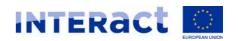

## How to access the system IBM-Interact and Event Registration tool?

- 1. Register to the system **IBM-Interact** using the following link: <a href="https://apps.interact-eu.net/interact/main.nsf/registration.xsp">https://apps.interact-eu.net/interact/main.nsf/registration.xsp</a>
- 2. You will receive your credentials at the e-mail that you provided in your registration.
- 3. Once the registration cycle is complete, please send a short email to the Interact employee from whom you received the following instructions.
- 4. In case you face problems with registration please send an email to Florin Neculcea at florin.neculcea@interact-eu.net or simply grab a phone +34609036864.
- 5. Interact employee will invite you to the First Level Control community and inform you via an email that you were added.
- 6. Open the following link: <a href="https://apps.interact-eu.net">https://apps.interact-eu.net</a>
- 7. Log in using as the username **the e-mail** you provided in the registration form and as the **password** the one that you received by e-mail.
- 8. You will see the following screen:

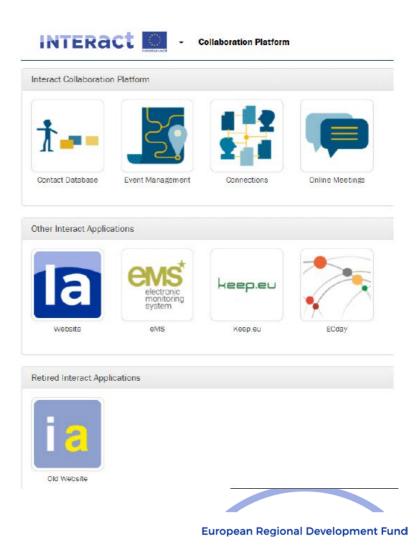

- 9. Click on Event Management to access your event <u>Finance advisory for Cyprus management verifications in Interreg</u> and submit the application.
- 10. Thank you very much and be active!